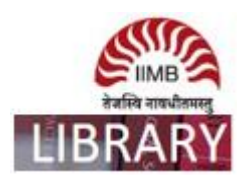

# **ACE ANALYSER**

Steps: Go to http://library.iimb.ac.in/library $\rightarrow$ Click on "A" from Electronic Databases A to Z  $\rightarrow$ Click on ACE Analyser to access the same. If you want to access remotely, kindly use your remote access credentials and follow the same steps.

### Data Coverage: Last 10 years

Ex: How to download all listed companies' data last 10 years?

Step-1

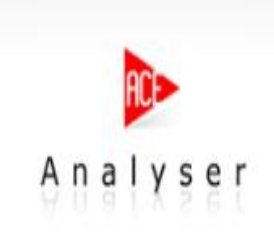

COMPANY DATABANK

**DECONOMY** 

**EQUITY MARKETS** COMMODITIES MARKETS

п

EQUIT

MAC п

**Click here** 

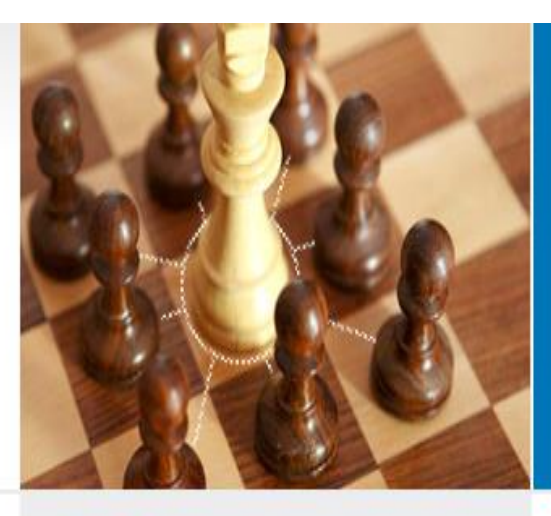

# **ACE Analyser**

A COMPREHENSIVE & ANALYTICAL PORTAL FOR FINANCIAL VERTICALS OF INDIA.

AceAnalyser database comprises of:

- Company Information: Includes financial and nonfinancial information of companies & sectors.
- Equity Markets: Covers BSE / NSE Stock Exchanges Equity.
- Commodities Markets: Covers MCX / NCDEX Exchanges Information.
- Derivative Markets: Includes Future Markets and Option Markets information of stocks and index.
- Macro Economy: Covers the National Income statistics, Money & Banking, Price Indices and other Economic Data.

# I Unmatched quality and accurate source of financial information combined with best technology of the industry

#### Who we are?

We are an ISO 9001:2000 certified company, set up by a team of professionals with competencies in Financial content, software development and database design using a variety of platforms, technologies and financial domain knowledge. more...

#### What else we can offer?

We supply content like live prices, Analysis, Live News, financial data contents to websites put up by financial institutions, brokers, distributors, banks, media, corporate etc. Quite a number of Indian as well as international corporate portals source data from us for their business / stocks sections.

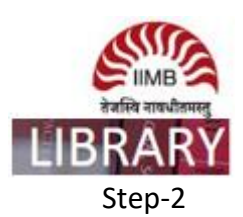

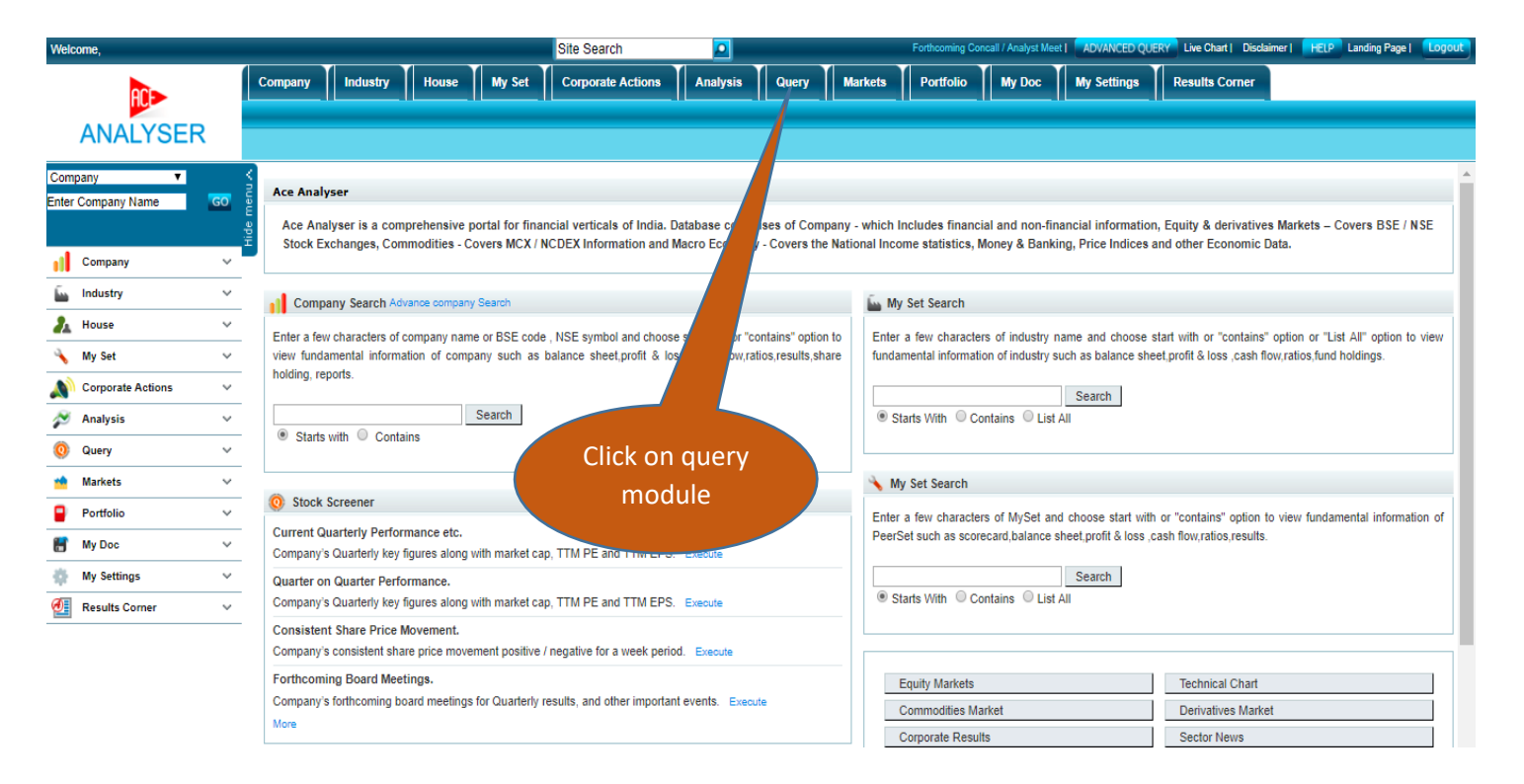

### Step-3

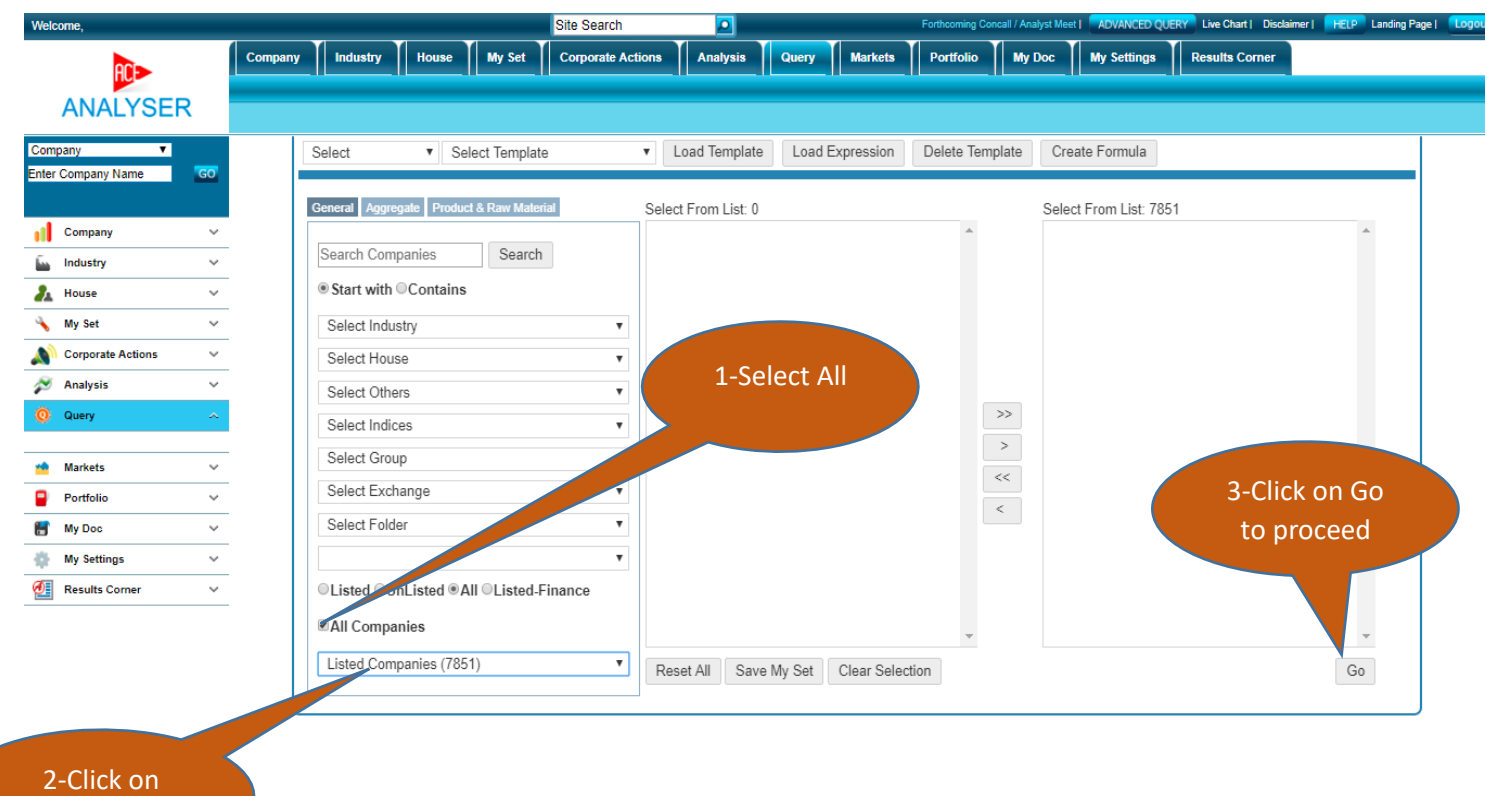

# listed companies

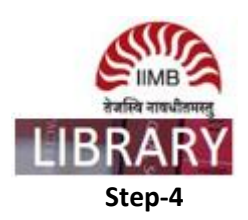

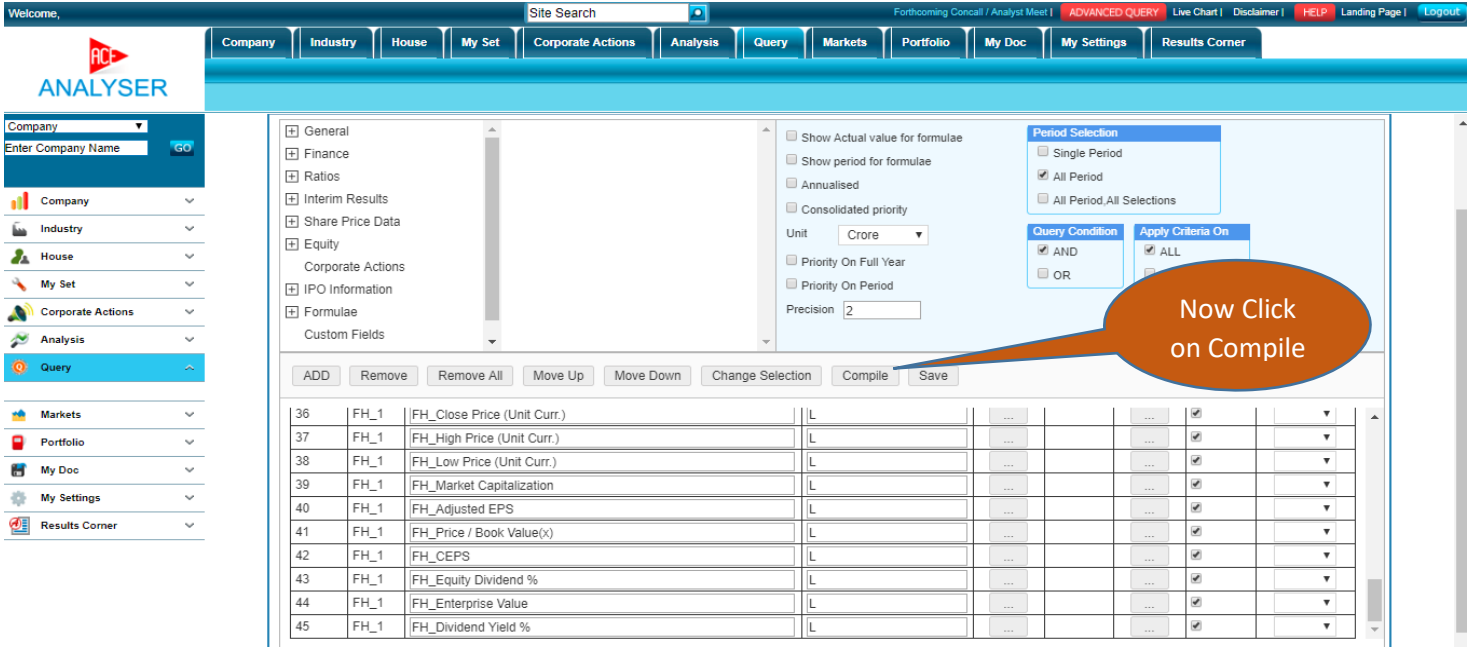

9

## **Step-5**

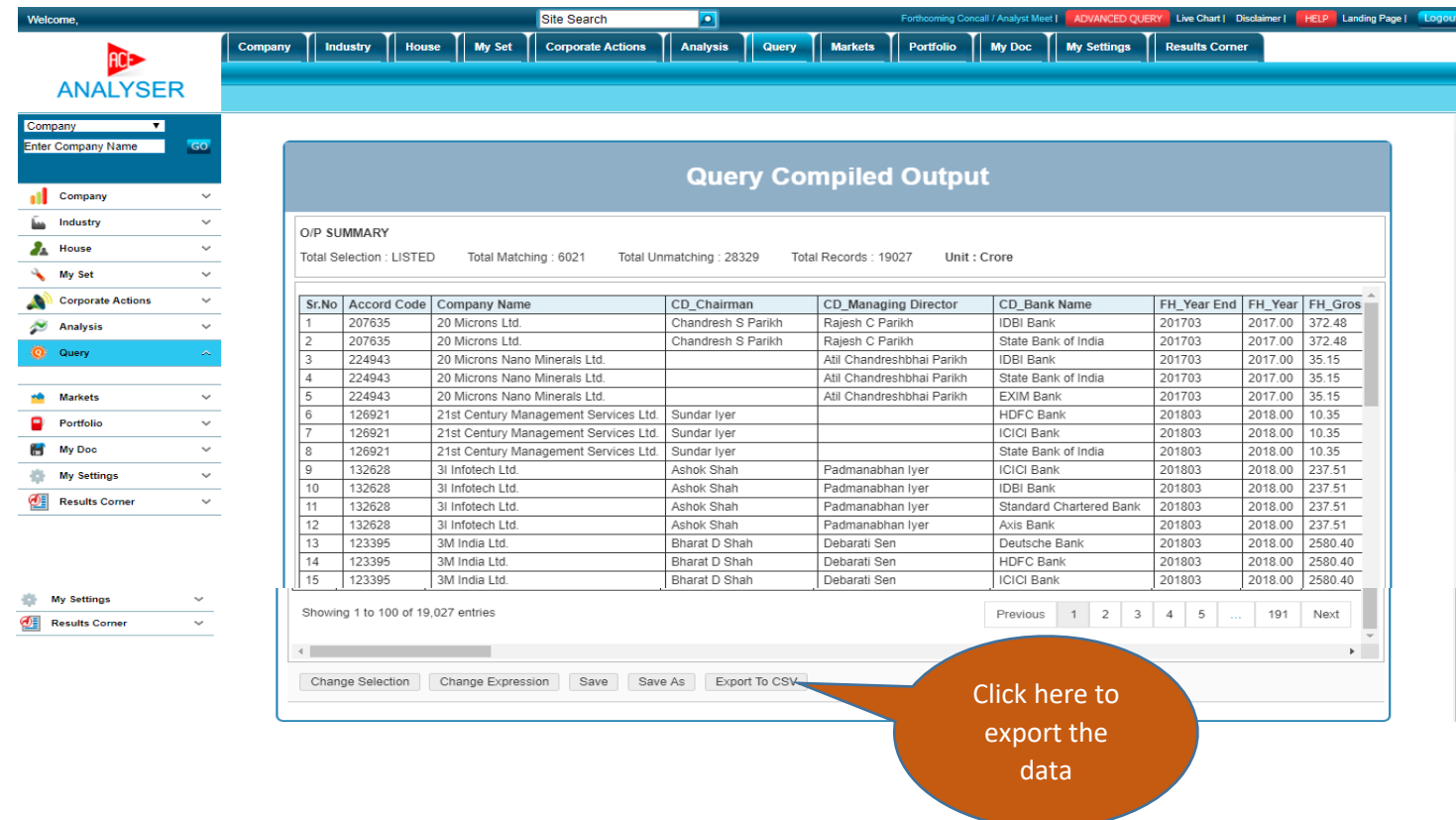